# Minilab Printer ML1000 Maintenance schedule

**The Co** 

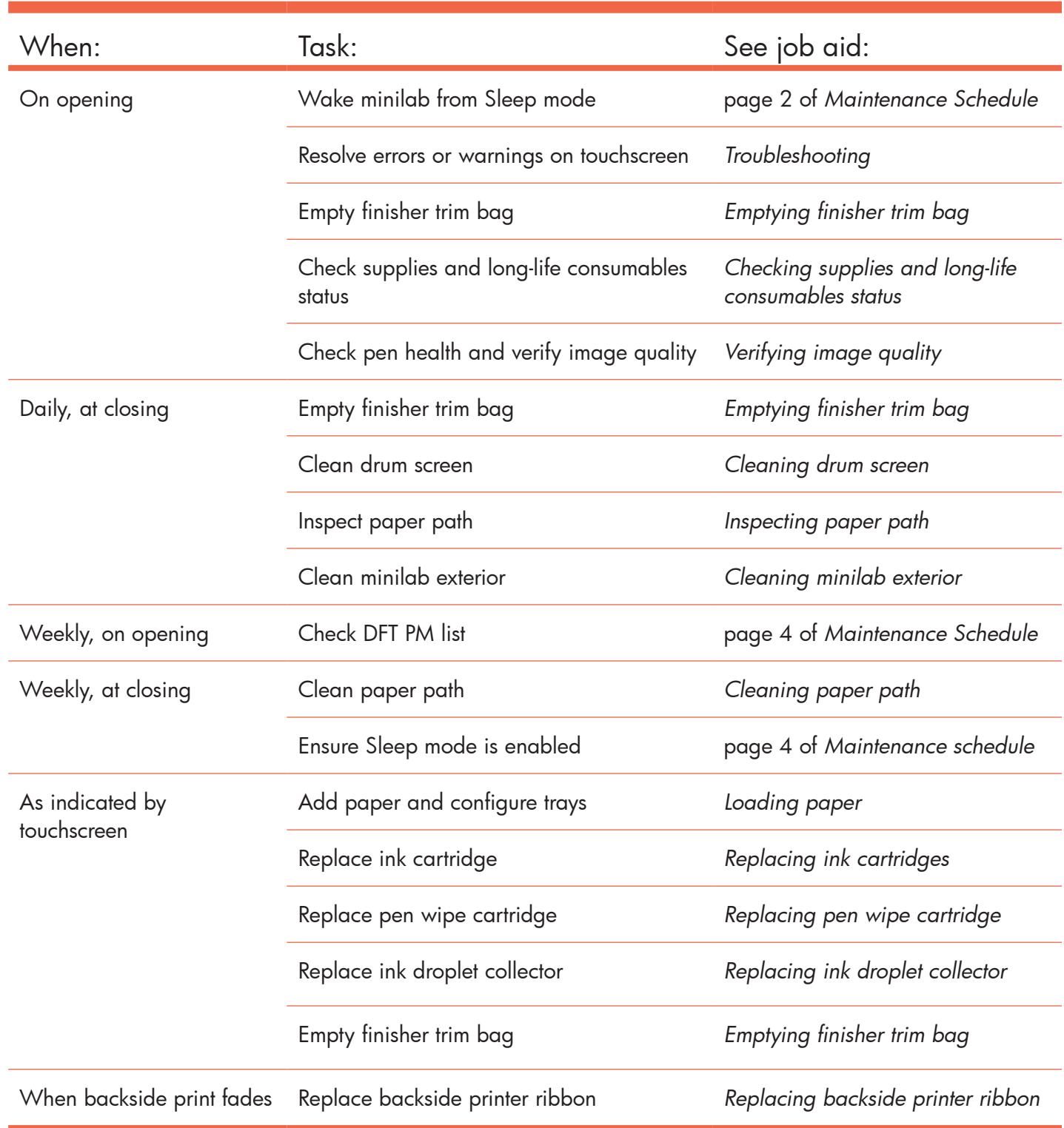

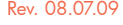

Rev. 08.07.09 © 2009 Hewlett-Packard Development Company, L.P.

WWWWWW

 **of 6** PN CC680-90003 HP Photosmart ML1000 JOB AID

# **Before you begin: general maintenance guidelines**

# Adjust electrostatic discharge (ESD) strap

To ensure proper fitting of ESD strap:

- 1. Slide strap onto wrist. Make sure free end does not pull out of lock.
- 2. Pull strap until snug and snap lock closed.
- Slide strap off of wrist. 3.
- Stretch free end of strap. Cut off 4. excess close to lock (free end retracts under lock).
- 5. Remove alligator clip from ground cord.
- 6. Connect ground cord to wrist strap.

# **Remove jams in direction** of paper travel

When removing jams, pull only in direction of paper path (shown below) for jam area, or damage can result.

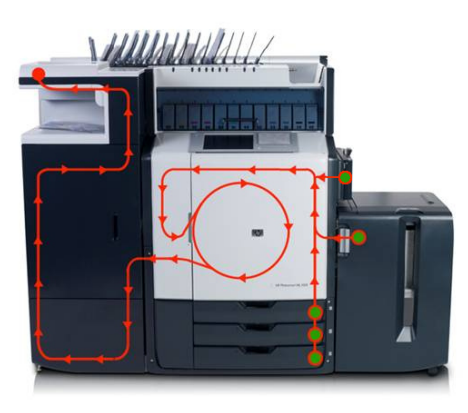

# $\blacktriangleright$  Avoid moving minilab

Do not move print engine during any maintenance procedure, or you will reduce image quality and may damage print engine. If print engine must be moved, contact HP support at **http://www.hp.com/support**.

# Avoid excess moisture

When cleaning, wipes should be damp only. Excess moisture can damage minilab.

# Special tools

Some tasks require special cleaning tools, including dust remover kit and pick roller cleaning cartridge. See *Cleaning paper path* job aid for details.

# Cleaning guidelines

When wipes get dirty, replace with clean wipes before resuming cleaning. Clean surfaces until wipes come out clean.

### Minilab PRinter ML1000 Maintenance schedule

## **Opening tasks:**

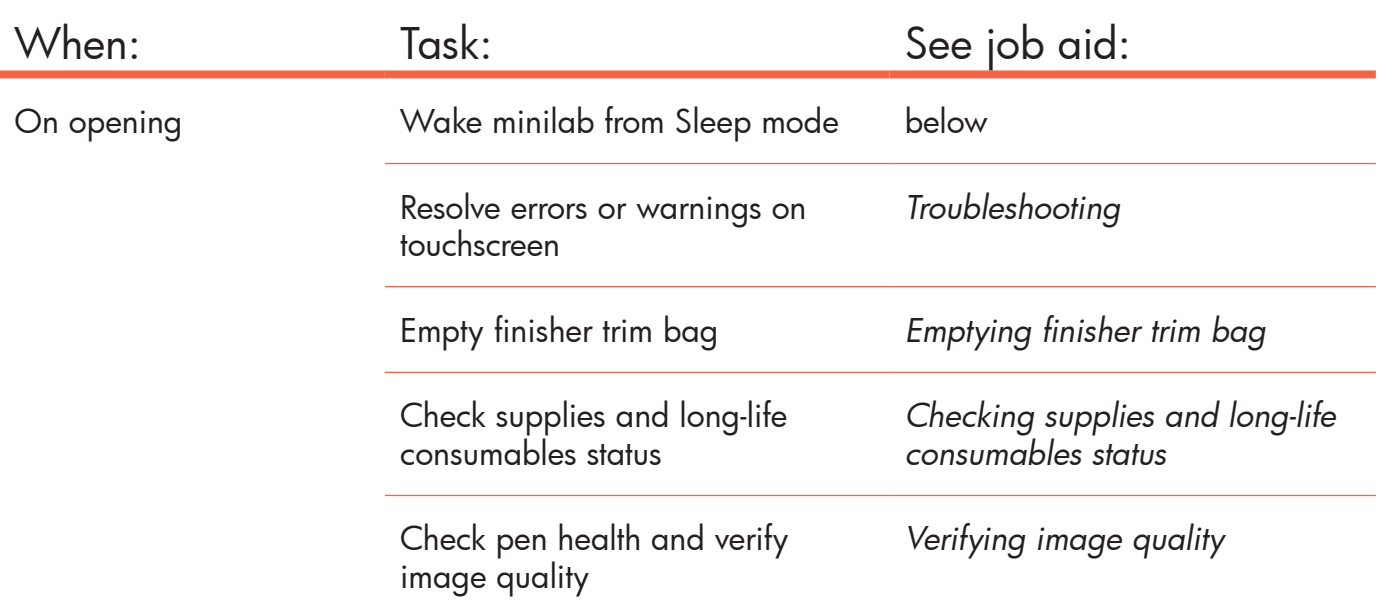

1 Wake minilab from Sleep mode.

Touch screen or press Sleep button. Home screen will appear on touchscreen.

2 Resolve errors or warnings on touchscreen.

Follow procedure in *Troubleshooting* job aid.

**3** Empty finisher trim bag.

Follow procedure in *Emptying finisher trim bag* job aid.

4 Check supplies and long-life consumables status.

Follow procedure in *Checking supplies and long-life consumables status* job aid.

5 Check pen health and verify image quality.

Follow procedure in *Verifying image quality* job aid.

**Rev. 08.07** 

# **Closing tasks:**

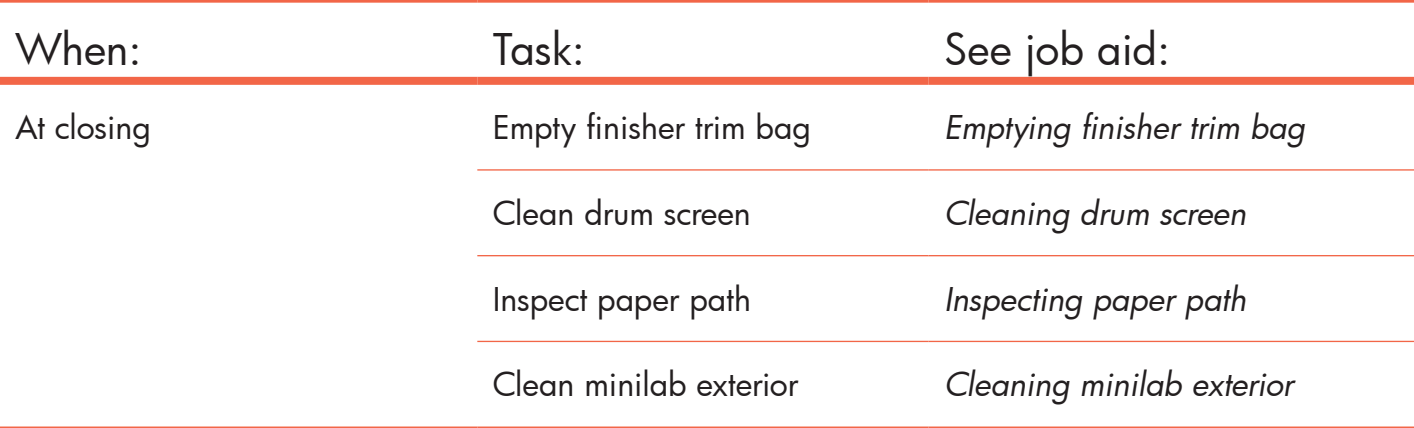

# Empty finisher trim bag.

Follow procedure in *Emptying finisher trim bag* job aid.

# 2 Clean drum screen.

Follow procedure in *Cleaning drum screen* job aid.

## 3 Inspect paper path.

Follow procedure in *Inspecting paper path* job aid.

## Clean minilab exterior.

Follow procedure in *Cleaning minilab exterior* job aid.

### Minilab PRinter ML1000 Maintenance schedule

# **Weekly tasks:**

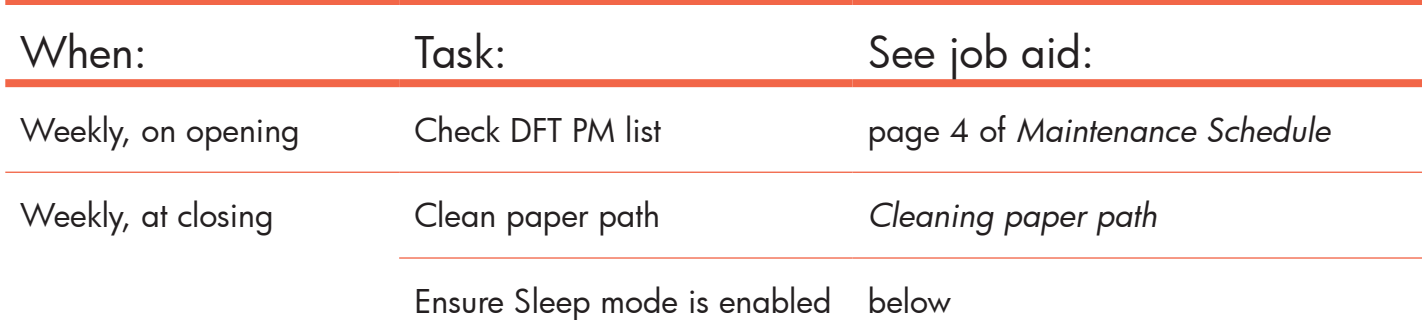

# 1 Check DFT PM list.

- 1. Touch **Service** on Home screen.
- Enter **00** from virtual keyboard. 2.
- Touch **Yes**. 3.
- Touch **View PM Items**. 4.
- 5. Scroll through the list.
- 6. Perform any operator PM tasks in red.
- If any non-operator tasks are red, contact 7.HP Support.

# 2 Clean paper path.

Follow procedure in *Cleaning paper path* job aid.

# 3 Ensure Sleep mode is enabled.

- 1. Touch **Administration**.
- 2. Touch **Management**.
- 3. Touch **Sleep Mode**.
- Make sure **Custom Energy Savings** is 4. selected.
- 5. Touch **Save**.
- 6. Touch **Home** button in upper-left corner of screen.

**Caution: Do not turn power off at closing.** Minilab must be in Sleep mode to allow automatic maintenance and calibration.

Subsystems Settings/Procedures PM Items PM Due Within | Remaining | Usage | Threshold | Trem<br>Drop Detect Ink Droplet<br>Drum Screen<br>Tetris Sensor<br>Aerosol Duct Kit<br>Charcoal Filter Not initialized<br>Not initialized<br>Not available<br>Not initialized  $\frac{98}{98\%}$ 4358 250000<br>120000  $92%$ 5006  $67000$ <br> $67000$ Not initialized 92% 5006 Aerosol Filter Not initialized  $\begin{array}{l} 96\% \\ 97\% \\ 98\% \\ 98\% \\ 98\% \\ 99\% \\ 99\% \\ 99\% \\ 99\% \\ 99\% \\ 99\% \\ 99\% \\ 99\% \\ 99\% \\ 99\% \\ 99\% \\ 99\% \\ 99\% \\ 99\% \\ 99\% \\ 99\% \\ 99\% \\ 99\% \\ 99\% \\ 99\% \\ 99\% \\ 99\% \\ 99\% \\ 99\% \\ 99\% \\ 99\% \\ 99\% \\ 99\% \\ 99\% \\ 99\% \\ 99$ 5006 135000 135000<br>
200000<br>
500000<br>
500000<br>
1000000<br>
1000000 Tray 1 Pick Roller Not initialized 5006<br>5006<br>5006<br>5006<br>5006 Tray Timok Hotel<br>Horizontal Transport Drive Roll.<br>Carriage Felt Oiler<br>Accumulator Rollers<br>Carriage Drive Belt Not initialized<br>Not initialized<br>Not initialized<br>Not initialized Not initialized Carriage Encoder Strip Not initialized 1000000 5006<br>5006<br>5006<br>5006 Tray 2 Pick Roller Not initialized 1000000 Tray 3 Pick Roller<br>Tray 4 Pick Roller Not initialized 1000000 1000000 View Selected Item Setting

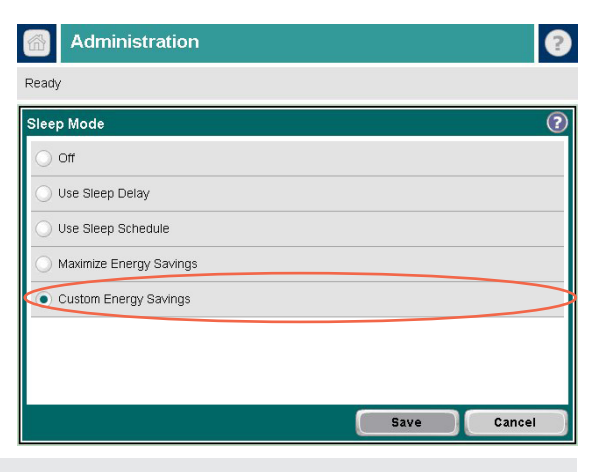

Rev. 08.07 to

© 2009 Hewlett-Packard Development Company, L.P.

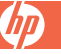

# **As needed tasks:**

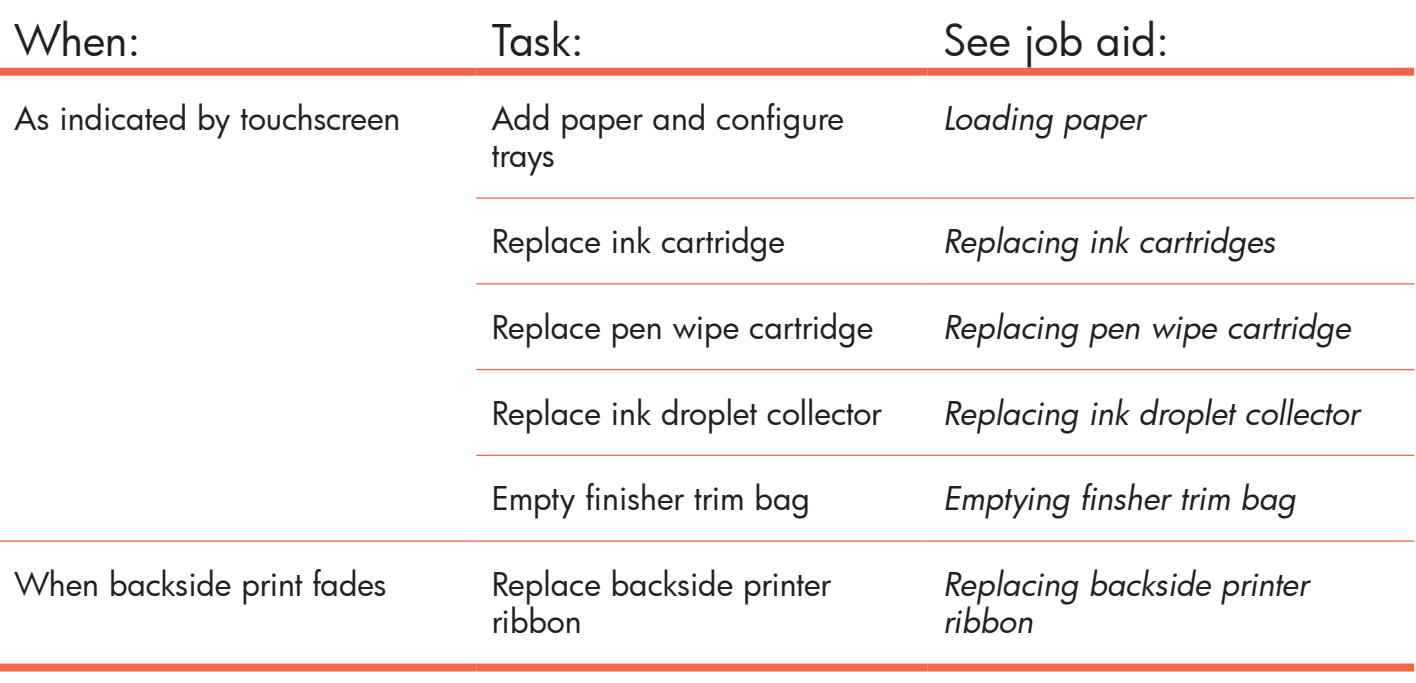

**Note:** HP recommends training in each maintenance task for all retail operators. See *ML1000 Training Checklist* on documentation DVD for complete list of training tasks.

**Note:** For details about these procedures, see *ML1000 Reference Guide* on documentation DVD.